https://www.100test.com/kao\_ti2020/133/2021\_2022\_\_E9\_80\_81\_E 7\_BB\_99\_E5\_88\_9D\_E5\_c97\_133521.htm 和使用GDI简介如果你看过了头两篇连载,这次我们将学

WINDOWS GDI

Windows

### Windows

话:你需要C语言的基础知识,最好看过上两章。由于本章

## DEMO

Visual C

 $sampleClass style = CS_DBLCLKS$ CS\_OWNDC | CS\_HREDRAW | CS\_VREDRAW.//standard settings  $CS_OWNDC$ 

Windows GDI

 $GDI$ 

 $GDI$ GDI Windows

HDC GetDC(HWND hWnd // handle to a window).

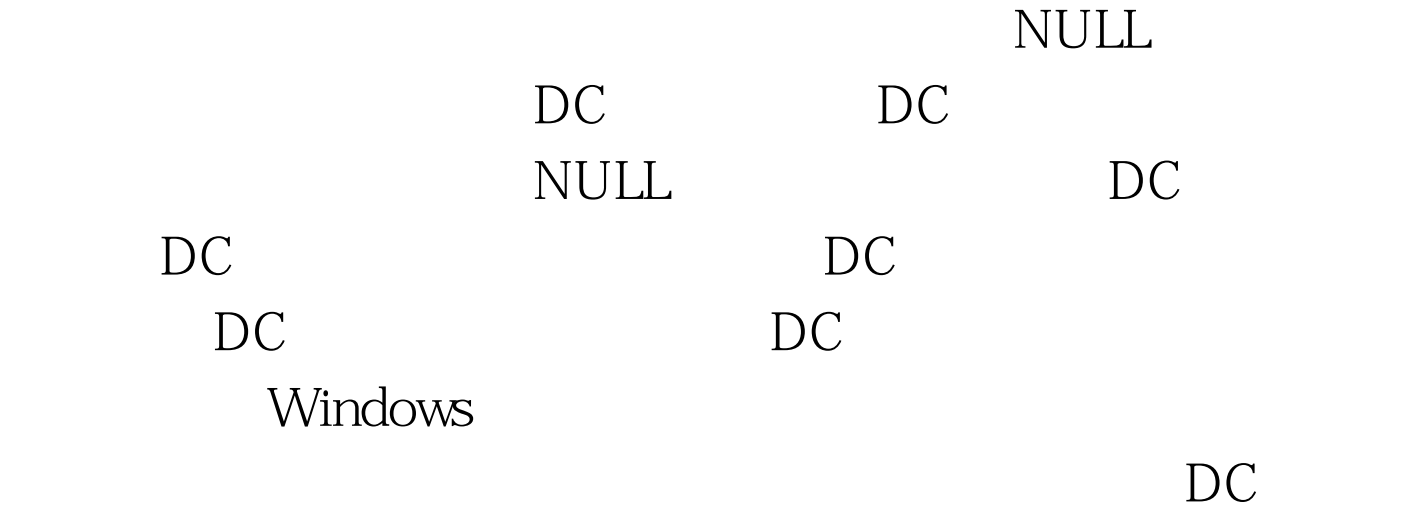

DC https://www.int.ReleaseDC(HWND hWnd, // handle to window HDC hDC // handle to device context).  $1$  0 HWND hWnd NULL, NULL, HDC hDC: DC: DC: GDI WM\_MOVE WM\_SIZE WM\_ACTIVATE WM\_PAINT WM\_MOVE lparam lparam lparam wparam lparam x, and y WM\_SIZE WM\_MOVE lparam

#### WM\_MOVE wparam

### SIZE\_MAXHIDE

# SIZE\_MAXIMIZED

### SIZE\_MAXSHOW

SIZE\_MINIMIZED SIZE\_RESTORED

xPos yPos xSize ySize wM\_SIZE  $WM\_MOVE$  if (msg ==  $WM\_SIZE$ ) {  $xSize =$ LOWORD(lparam). ySize = HIWORD(lparam).}if (msg == WM\_MOVE){ xPos = LOWORD(lparam). yPos = HIWORD(lparam).} WM\_ACTIVATE

DIRECTX WM\_ACTIVATE

# WM\_ACTIVATE

WM\_ACTIVATE wparam

WA\_CLICKACTIVE:窗口被鼠标激活。 ※ WA\_ACTIVE:

WA\_INACTIVE

bFocus WM\_ACTIVATE  $if (msg == WM_ACTIVATE)$ 

# if (LOWORD(wparam) == WA\_INACTIVE) focus = FALSE. else focus = TRUE.  $\frac{1}{10}$  Windows we handled it return(0).} 100Test

www.100test.com